## **mks\_vir – jak dodać domenę internetową do w[ykluczeń](https://mks-vir.pl/)**

Instrukcja ta umożliwia zdefiniowanie adresów internetowych, dla których nie będą działały moduły ochrony przeglądarki i kontroli rodzicielskiej programu **mks\_vir**

Aby dodać domenę internetową do wykluczeń w programie **mks\_vir** należy otworzyć główne okno programu, wybrać "Ustawienia", a następnie przejść do sekcji "Ogólne":

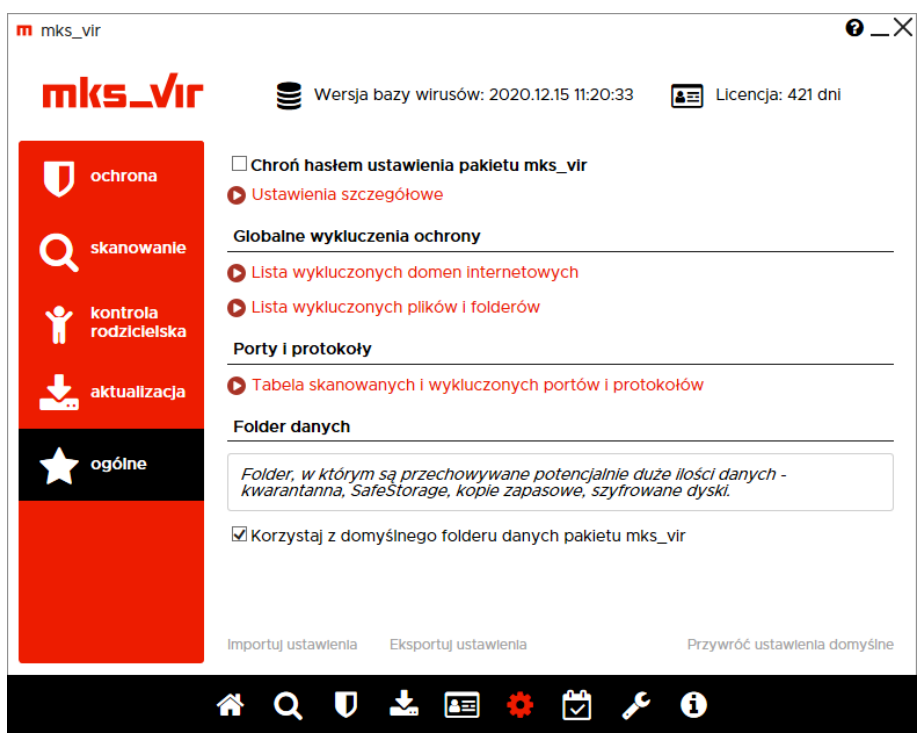

Po wybraniu "Lista wykluczonych domen internetowych" pojawi się okno z możliwością dodania domeny do wykluczeń:

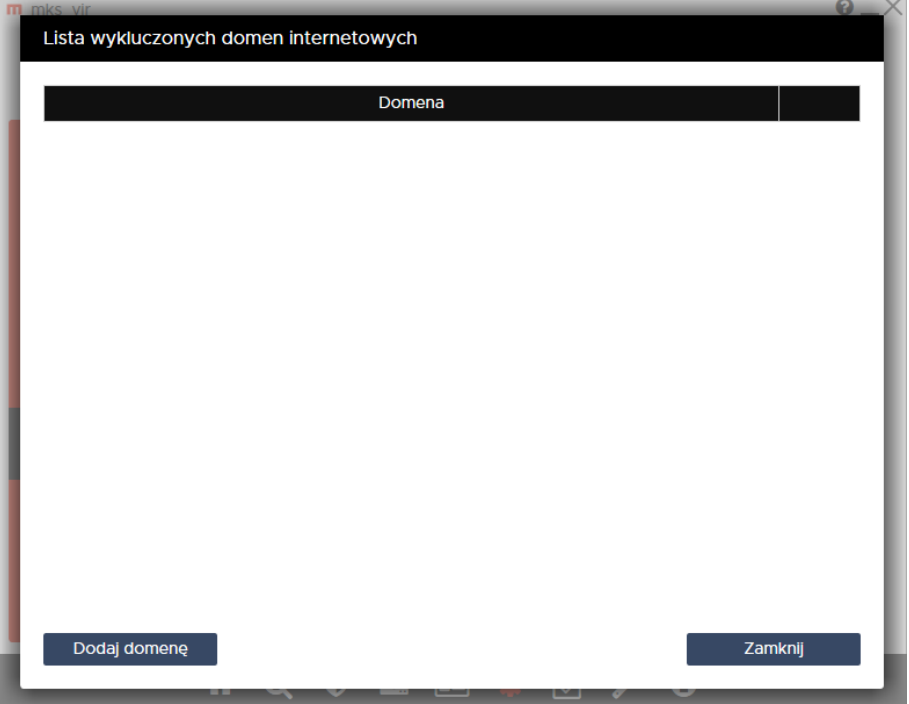

Po wybraniu "Dodaj domenę" wpisujemy domenę, którą chcemy wykluczyć (w przykładzie wykluczona zostaje domena "https://men.gov.pl/"), po czym zamyka[my okno "Listy wyklu](https://mks-vir.pl/)czonych domen internetowych" za pomocą przycisku "Zamknij":

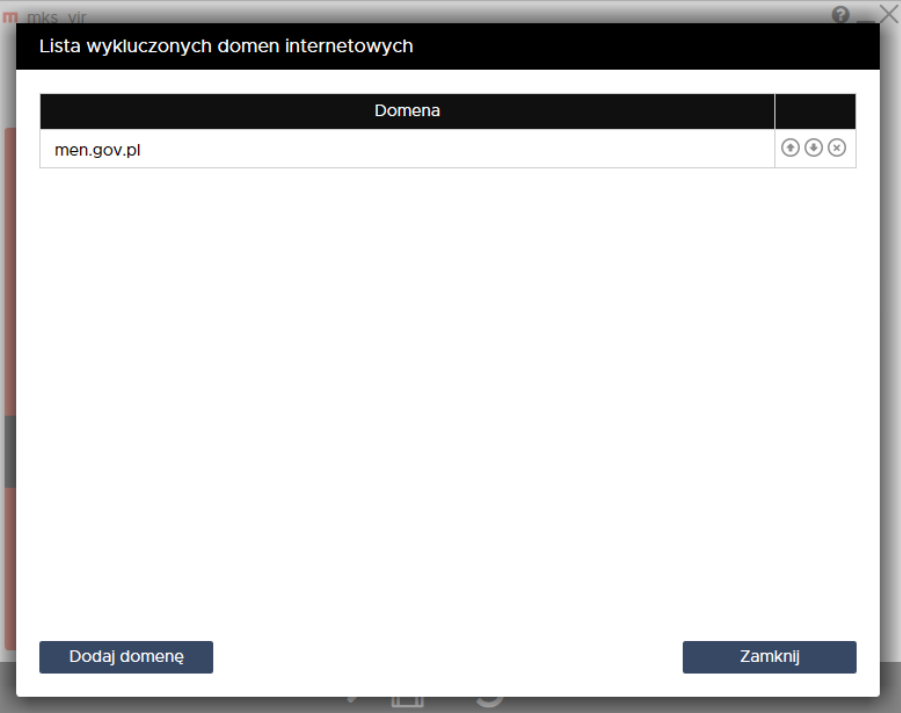

**UWAGA! Aby reguły wykluczające działały poprawnie, należy dodawać same dome**ny, bez przedrostków "http://" czy "https://", bez początkowego "www", a także bez znaku ukośnika "/" po domenie i bez reszty elementów adresu internetowego.